#### **Oracle Hardware Management Pack**セ キュリティーガイド

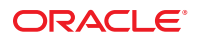

Part No: E39910–01 2013 年 3 月

Copyright © 2012, Oracle and/or its affiliates. All rights reserved.

このソフトウェアおよび関連ドキュメントの使用と開示は、ライセンス契約の制約条件に従うものとし、知的財産に関する法律により保護されて<br>います。ライセンス契約で明示的に許諾されている場合もしくは法律によって認められている場合を除き、形式、手段に関係なく、いかなる部分<br>も使用、複写、複製、翻訳、放送、修正、ライセンス供与、送信、配布、発表、実行、公開または表示することはできません。このソフトウェア<br>のリバース・エンジニアリング、逆アセンブル、

ここに記載された情報は予告なしに変更される場合があります。また、誤りが無いことの保証はいたしかねます。誤りを見つけた場合は、オラク ル社までご連絡ください。

このソフトウェアまたは関連ドキュメントを、米国政府機関もしくは米国政府機関に代わってこのソフトウェアまたは関連ドキュメントをライセ ンスされた者に提供する場合は、次の通知が適用されます。

#### U.S. GOVERNMENT END USERS:

Oracle programs, including any operating system, integrated software, any programs installed on the hardware, and/or documentation, delivered to U.S. Government end users are "commercial computer software" pursuant to the applicable Federal Acquisition Regulation and agency-specific supplemental regulations. As such, use, duplication, disclosure, modification, and adaptation of the programs, including any operating system, integrated software, any programs installed on the hardware, and/or documentation, shall be subject to license terms and license restrictions applicable to the programs. No other rights are granted to the U.S. Government.

このソフトウェアもしくはハードウェアは様々な情報管理アプリケーションでの一般的な使用のために開発されたものです。このソフトウェアも<br>しくはハードウェアは、危険が伴うアプリケーション(人的傷害を発生させる可能性があるアプリケーションを含む)への用途を目的として開発<br>されていません。このソフトウェアもしくはハードウェアを危険が伴うアプリケーションで使用する際、安全に使用するために、適切な安全装 置、バックアップ、冗長性(redundancy)、その他の対策を講じることは使用者の責任となります。このソフトウェアもしくはハードウェアを危<br>険が伴うアプリケーションで使用したことに起因して損害が発生しても、オラクル社およびその関連会社は一切の責任を負いかねます。

OracleおよびJavaはOracle Corporationおよびその関連企業の登録商標です。その他の名称は、それぞれの所有者の商標または登録商標です。

Intel、Intel Xeonは、Intel Corporationの商標または登録商標です。すべてのSPARCの商標はライセンスをもとに使用し、SPARC International, Inc.の 商標または登録商標です。AMD、Opteron、AMDロゴ、AMD Opteronロゴは、Advanced Micro Devices, Inc.の商標または登録商標で す。UNIXは、The Open Groupの登録商標です。

このソフトウェアまたはハードウェア、そしてドキュメントは、第三者のコンテンツ、製品、サービスへのアクセス、あるいはそれらに関する情 報を提供することがあります。オラクル社およびその関連会社は、第三者のコンテンツ、製品、サービスに関して一切の責任を負わず、いかなる 保証もいたしません。オラクル社およびその関連会社は、第三者のコンテンツ、製品、サービスへのアクセスまたは使用によって損失、費用、あ るいは損害が発生しても一切の責任を負いかねます。

# 目次

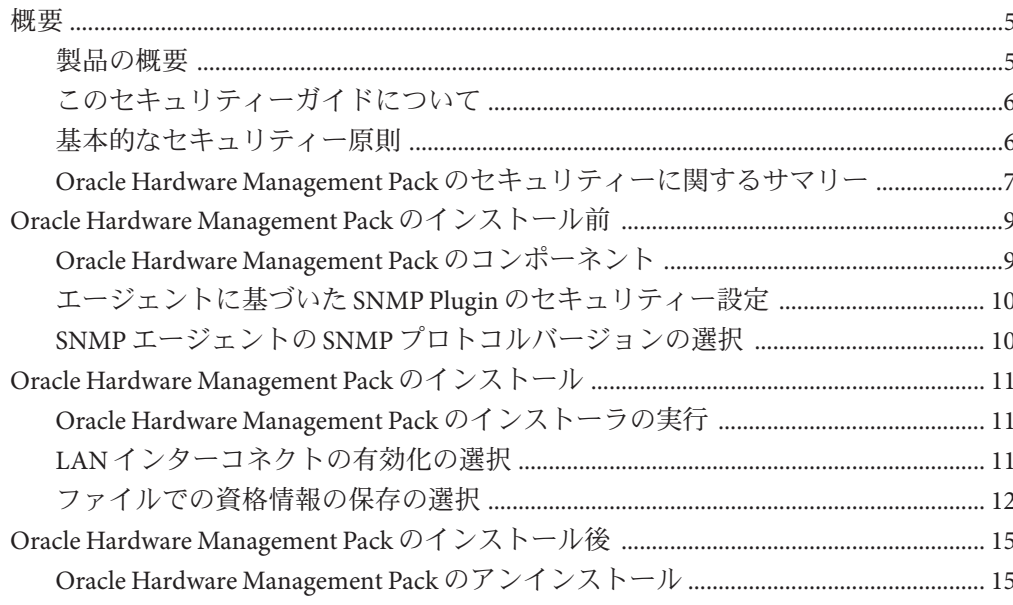

<span id="page-4-0"></span>概要

このセクションでは、セキュリティーガイド情報を含む Oracle Hardware Management Pack (HMP) 製品の概要と、アプリケーションセキュリティーの一般的な原則につい て説明します。

次のトピックで構成されています。

- 5ページの「製品の概要」
- 6ページの「このセキュリティーガイドについて」
- 6[ページの「基本的なセキュリティー原則」](#page-5-0)
- 7ページの「[Oracle Hardware Management Pack](#page-6-0) のセキュリティーに関するサマ [リー」](#page-6-0)

#### 製品の概要

Oracle Hardware Management Pack はお使いのサーバー、および多くの x86 ベースの サーバーと一部の SPARC ベースのサーバーで利用できます。Oracle Hardware Management Pack には、サーバーを管理するための 2 つのコンポーネント (SNMP 監視 エージェントと、クロスオペレーティングシステムのコマンド行インタフェース ツール (CLI ツール) のファミリ) が用意されています。

Hardware Management Agent SNMP Plugins を使用すると、SNMP を使用してデータセ ンター内の Oracle サーバーおよびサーバーモジュールを監視でき、2 つの管理ポイン ト (ホストと Oracle ILOM) にアクセスする必要がなくなるという利点が得られま す。この機能により、単一の IP アドレス (ホストの IP) を使用して、複数の サーバーおよびサーバーモジュールを監視できます。

Hardware Management Agent SNMP Plugins は、Oracle サーバーのホストオペ レーティングシステム上で動作します。SNMP Plugin では、サービスプロセッサとの 通信に Oracle Hardware Storage Access Libraries が使用されます。サーバーの現在の状 態に関する情報が Hardware Management Agent によって自動的に取得されます。

Oracle Server CLI ツールを使用して、Oracle サーバーを構成できます。CLI ツール は、Oracle Solaris、Oracle Linux、Oracle VM、Linux のその他のバリアント、および Windows オペレーティングシステムで動作します。次の表では、CLI ツールを使用し て実行できるタスクについて説明します。

<span id="page-5-0"></span>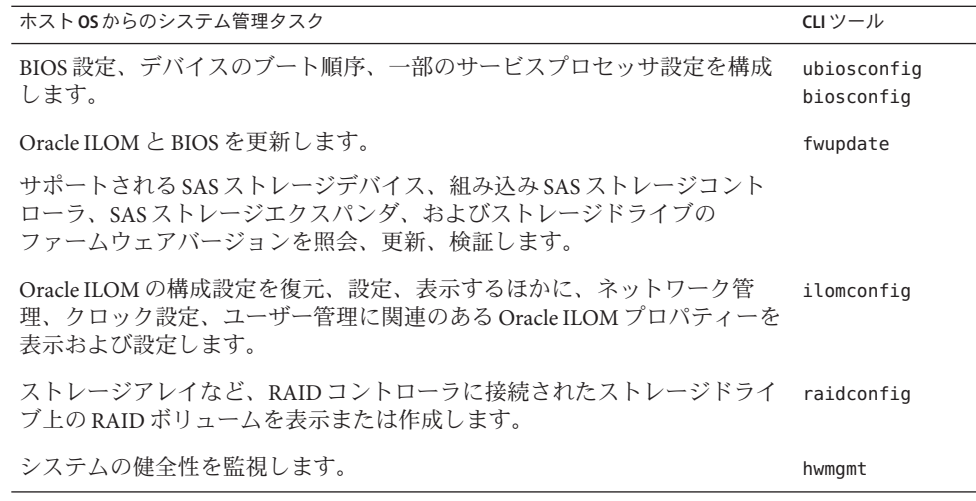

#### このセキュリティーガイドについて

このドキュメントでは、Oracle Hardware Management Pack の一般的なセキュリ ティーガイドラインついて説明します。このガイドは、ネットワークスイッチや ネットワークインタフェースカードなどの他の Oracle ハードウェア製品を使用する 場合のセキュリティーの確保に役立つように考えられています。

次のトピックで構成されています。

- 5[ページの「概要」](#page-4-0)
- 9ページの「[Oracle Hardware Management Pack](#page-8-0) のインストール前」
- 11 ページの「[Oracle Hardware Management Pack](#page-10-0) のインストール」
- 15ページの「[Oracle Hardware Management Pack](#page-14-0) のインストール後」

#### 基本的なセキュリティー原則

基本的なセキュリティーの原則として、アクセス、認証、承認、およびアカウン ティングの4つがあります。

■ アクセス

ハードウェアやデータを侵入から保護するには、物理的な制御またはソフト ウェアの制御を行います。

- ハードウェアの場合、アクセス制限とは、通常は物理的なアクセス制限を意味 します。
- ソフトウェアの場合、通常は物理的な手段と仮想的な手段の両方でアクセスが 制限されます。
- ファームウェアは、Oracle の更新プロセス以外では変更できません。
- <span id="page-6-0"></span>■ 認証

ユーザーが本人であることを検証するには、プラットフォームのオペレーティン グシステムにパスワードシステムなどの認証機能をすべて設定します。

認証では、バッジやパスワードなどを通じてさまざまなレベルのセキュリ ティーを提供します。たとえば、担当者がコンピュータ室に入室する際に、従業 員バッジを適切に付けていることを確認してください。

■ 承認

承認では、各担当者が使用できるハードウェアやソフトウェアを、トレーニング を受けて使用を許可されたものだけに制限します。

たとえば、読み取り/書き込み/実行のアクセス権を設定して、コマンド、ディス ク領域、デバイス、およびアプリケーションへのユーザーアクセスを制御しま す。

■ アカウンティング

顧客の IT 担当者は、Oracle のソフトウェアおよびハードウェア機能を使用し て、ログインアクティビティーの監視やハードウェアインベントリの管理を行い ます。

- ユーザーログインを監視するには、システムログを使用します。特に、システ ム管理者アカウントとサービスアカウントは強力なコマンドにアクセスできる ため、これらのアカウントをシステムログから監視してください。
- ログファイルが適当なサイズを超えたときは、顧客の会社方針に従って定期的 に回収してください。一般に、ログは長期間保持されるため、保持する方法が 重要となります。
- インベントリの目的でシステム資産を追跡するには、コンポーネントのシリア ル番号を使用します。すべてのカード、モジュール、およびマザーボードに は、Oracle パーツ番号が電子的に記録されています。

#### **Oracle Hardware Management Pack**のセキュリティーに関 するサマリー

すべてのシステム管理ツールを構成するときに留意する必要のある重要なセキュリ ティー項目は次のとおりです。

- システム管理製品を使用して、ブート可能なルート環境を構築できます。 ブート可能なルート環境では、Oracle ILOM、Oracle System Assistant、および ハードディスクへのアクセス権が与えられます。
- システム管理製品には、実行するには管理者およびルート特権が必要な強力な ツールが含まれています。

このレベルのアクセス権では、ハードウェア構成の変更やデータの消去を実行す ることも可能です。

■ [Oracle Hardware Management Pack](http://www.oracle.com/pls/topic/lookup?ctx=ohmp) ドキュメントライブラリ (http:// [www.oracle.com/pls/topic/lookup?ctx=ohmp](http://www.oracle.com/pls/topic/lookup?ctx=ohmp))

## <span id="page-8-0"></span>Oracle Hardware Management Packのインス トール前

初期インストールおよび設定の間、Oracle ソフトウェアのセキュリティー機能を使 用して、ハードウェアを制御し、システム資産を追跡します。

次のトピックで構成されています。

- 9ページの「Oracle Hardware Management Pack のコンポーネント」
- 10[ページの「エージェントに基づいた](#page-9-0) SNMP Plugin のセキュリティー設定」
- 10 ページの「SNMP エージェントの SNMP [プロトコルバージョンの選択」](#page-9-0)

### **Oracle Hardware Management Pack**のコンポーネント

Oracle Hardware Management Pack には、RAID、BIOS、Oracle ILOM を構成 し、ファームウェアを更新するための、一連のハードウェア管理コマンド行ツール が含まれています。監視用の SNMP Plugin も含まれています。Oracle Hardware Management Pack には、内部チャネルを介して Oracle ILOM と通信し、サーバーに関 するインベントリおよび健全性情報を共有するデーモンまたはサービスも含まれま す。

これらのツールとプラグインはホストオペレーティングシステムにインストールさ れているので、ホストから直接、システム管理タスクを実行できます。Oracle Hardware Management Pack には、Oracle サーバーの管理に役立つ機能が用意されてい ますが、これは完全にオプションです。

Oracle Hardware Management Pack の機能の詳細について Oracle Hardware Management Pack のユーザーズガイドを参照し、これを使用およびインストールするかどうかの 判断に役立ててください。

- [Oracle Hardware Management Pack](http://www.oracle.com/pls/topic/lookup?ctx=ohmp) ドキュメントライブラリ (http:// [www.oracle.com/pls/topic/lookup?ctx=ohmp](http://www.oracle.com/pls/topic/lookup?ctx=ohmp))
- Oracle ILOM の全般的な情報については、[http://www.oracle.com/pls/topic/](http://www.oracle.com/pls/topic/lookup?ctx=ilom31) [lookup?ctx=ilom31](http://www.oracle.com/pls/topic/lookup?ctx=ilom31) を参照してください。

#### <span id="page-9-0"></span>エージェントに基づいた**SNMP Plugin**のセキュリ ティー設定

Oracle Hardware Management Pack には、ホストオペレーティングシステムのネイ ティブの SNMP エージェントを拡張して追加の Oracle MIB 機能を提供する SNMP Plugin モジュールが含まれています。Oracle Hardware Management Pack 自体には SNMP エージェントが含まれていないので特に注意してください。Linux の場合、モ ジュールは、あらかじめインストールしておく必要のある net-snmp エージェントに 追加されます。Solaris の場合、モジュールは Solaris Management Agent に追加されま す。Windows の場合、このプラグインはネイティブの SNMP サービスを拡張しま す。

同様に、Oracle Hardware Management Pack SNMP Plugin の SNMP に関連したセキュリ ティー設定は、プラグインによってではなく、ネイティブの SNMP エージェントま たはサービスの設定によって決まります。SNMP をセキュアに構成する方法につい ては、net-snmp または Windows SNMP サービスのドキュメントを参照してくださ い。

■ [Oracle Hardware Management Pack](http://www.oracle.com/pls/topic/lookup?ctx=ohmp) ドキュメントライブラリ (http:// [www.oracle.com/pls/topic/lookup?ctx=ohmp](http://www.oracle.com/pls/topic/lookup?ctx=ohmp))

#### **SNMP**エージェントの**SNMP**プロトコルバージョンの選 択

SNMP は、システムを監視または管理するための標準のプロトコルで す。SNMPv1/v2c は暗号化機能を備えておらず、認証の一形態としてコミュニ ティー文字列を使用します。コミュニティー文字列は平文のままネットワーク経由 で送信され、個々のユーザーに専有的に使用されるのではなく、通常はグループ全 体で共有されます。これに対し、SNMPv3 では暗号化機能を使用してセキュアな チャネルを確保し、個別のユーザー名とパスワードを使用します。SNMPv3 の ユーザーパスワードは、管理ステーション上にセキュアに格納できるようにまとめ られます。

ネイティブの SNMP エージェントでサポートされている場合は、SNMPv3 を使用す ることをお勧めします。SNMPv3 を構成する方法については、net-snmp または Windows SNMP サービスのドキュメントを参照してください。

■ [Oracle Hardware Management Pack](http://www.oracle.com/pls/topic/lookup?ctx=ohmp) ドキュメントライブラリ (http:// [www.oracle.com/pls/topic/lookup?ctx=ohmp](http://www.oracle.com/pls/topic/lookup?ctx=ohmp))

# <span id="page-10-0"></span>Oracle Hardware Management Packのインス トール

次のトピックで構成されています。

- 11 ページの「Oracle Hardware Management Pack のインストーラの実行」
- 11 ページの「LAN インターコネクトの有効化の選択」
- 12 [ページの「ファイルでの資格情報の保存の選択」](#page-11-0)

#### **Oracle Hardware Management Pack**のインストーラの実行

Oracle Hardware Management Pack は、RPM など、オペレーティングシステムのネイ ティブのインストールツールを使用してインストールできる、一連のネイティブの インストールパッケージから構成されます。さらに、ウィザードベースのインス トーラを使用して、簡単にインストールすることができます。インストーラは、ネ イティブのパッケージの追加以外にも、Oracle Hardware Management Pack を使用でき るように構成するときにも役立ちます。

Oracle Hardware Management Pack のインストーラは、ネイティブのパッケージをイン ストールする必要があるので、ルートまたは管理者として実行する必要がありま す。

■ [Oracle Hardware Management Pack](http://www.oracle.com/pls/topic/lookup?ctx=ohmp) ドキュメントライブラリ (http:// [www.oracle.com/pls/topic/lookup?ctx=ohmp](http://www.oracle.com/pls/topic/lookup?ctx=ohmp))

#### **LAN**インターコネクトの有効化の選択

KCS インタフェースに替わる高速なインタフェースとして、ホストオペレーティン グシステム上で動作するクライアントは、内蔵の高速インターコネクトを介して Oracle ILOM と通信できます。このインターコネクトは、内蔵の Ethernet-over-USB 接 続によって実装されており、IP スタックを実行します。Oracle ILOM およびホストに は、このチャネルで通信するためのルーティング不可能な内部の IP アドレスが与え られています。

LAN インターコネクトを介して Oracle ILOM に接続するには認証が必要になります が、これはちょうど、接続がネットワーク経由で Oracle ILOM 管理ポートに対して送 られてくる場合と同じです。管理ネットワーク上で公開されているサービスまたは

<span id="page-11-0"></span>プロトコルはすべて、LAN インターコネクトを介してホストから利用できます。た とえば、ホスト上の Web ブラウザを使用して Oracle ILOM の Web インタフェースに アクセスしたり、Secure Shell クライアントを使用して Oracle ILOM CLI に接続するこ とができます。どのようなケースであれ、LAN インターコネクトを使用するに は、有効なユーザー名とパスワードを入力する必要があります。

Oracle Hardware Management Pack のインストーラは、LAN インターコネクトを有効に するオプションを表示します。ネットワーク手順で RFC 3927 と、リンクローカル IPv4 アドレスの割り当て機能をサポートしている場合に限り、LAN インターコネク トを有効にすることをお勧めします。また、オペレーティングシステムがブリッジ またはルーターとして機能していないことを慎重に確認する必要があります。これ により、ホストと Oracle ILOM との間の管理トラフィックがプライベートのままであ ることが確実になります。

■ [Oracle Hardware Management Pack](http://www.oracle.com/pls/topic/lookup?ctx=ohmp) ドキュメントライブラリ (http:// [www.oracle.com/pls/topic/lookup?ctx=ohmp](http://www.oracle.com/pls/topic/lookup?ctx=ohmp))

#### ファイルでの資格情報の保存の選択

Oracle Hardware Management Pack に含まれている ilomconfig ツールと fwupdate ツール は、高速 LAN インターコネクトを使用して Oracle ILOM に接続できます。低速な KCS インタフェースに替えて LAN インターコネクトを使用すれば、Oracle ILOM ファームウェアの更新などの主要操作のパフォーマンスを大幅に向上させることが できます。

LAN インターコネクトでは認証が必要なので、これらのツールを呼び出すたび に、Oracle ILOM で認証を受ける必要があります。便利な方法として、資格情報を ファイルにキャッシュして、ツールが自動的に使用できるようにすることができま す。これにより、Oracle Hardware Management Pack ツールを使用するスクリプトに平 文のパスワードを埋め込む必要がなくなります。

ilomconfig ツールを使用して、ルートで読み取り専用の暗号化ファイルにユーザー名 とパスワードを格納できます。ilomconfig または fwupdate を使用して Oracle ILOM に アクセスするときにこのファイルが検出されると、キャッシュされた資格情報が使 用されます。または、ツールを呼び出すごとに、コマンド行でユーザー名とパス ワードを指定することもできます。

使用される暗号化アルゴリズムはシステムごとに異なります。ただし鍵が検出され た場合は、ファイルを復号して、ユーザー名とパスワードを明らかにすることがで きます。危殆化したパスワードを他の Oracle ILOM システムで使用できないようにす るなどの理由で、それぞれの Oracle ILOM で一意のパスワードを作成することをお勧 めします。

ファイルに資格情報を保存する方法については、Oracle Hardware Management Pack の ユーザーズガイドを参照してください。

■ [Oracle Hardware Management Pack](http://www.oracle.com/pls/topic/lookup?ctx=ohmp) ドキュメントライブラリ (http:// [www.oracle.com/pls/topic/lookup?ctx=ohmp](http://www.oracle.com/pls/topic/lookup?ctx=ohmp))

# <span id="page-14-0"></span>Oracle Hardware Management Packのインス トール後

次のトピックで構成されています。

■ 15 ページの「Oracle Hardware Management Pack のアンインストール」

#### **Oracle Hardware Management Pack**のアンインストール

Oracle Hardware Management Pack パッケージは、RPM などのネイティブパッケージ ツールを使用するか、Oracle Hardware Management Pack に付属のウィザードベースの アンインストーラを使用してアンインストールできます。ネイティブパッケージの 方法でパッケージを削除する場合、LAN インターコネクトで使用するために キャッシュしたユーザー名とパスワードが格納されている暗号化ファイルは削除さ れません。これは手動で削除する必要があります。

ウィザードベースのアンインストーラは資格情報ファイルを削除します。した がって、Oracle Hardware Management Pack のアンインストールには、ウィザード ベースのインストーラを使用することをお勧めします。

■ [Oracle Hardware Management Pack](http://www.oracle.com/pls/topic/lookup?ctx=ohmp) ドキュメントライブラリ (http:// [www.oracle.com/pls/topic/lookup?ctx=ohmp](http://www.oracle.com/pls/topic/lookup?ctx=ohmp))